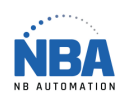

Datalogic PM8300 – RS-232 configuration

Scan the following barcodes:

Restore PowerScan® M8300 Default 

> **Enter Configuration**

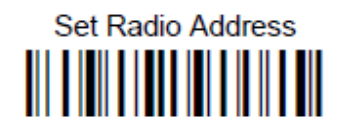

Scan the bar code on the base representing a number between 0001 and 1999.

Exit and Save Configuration

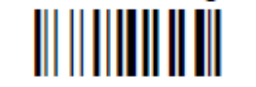

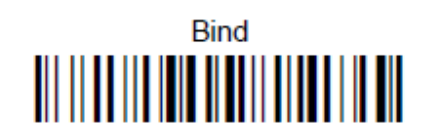

(The green light on the drive will flash)

Place the player on its base for about 10 seconds.

(The reader light will go out and the base will beeper)

Continue scanning the following barcodes:

COMMUNICATION RS-232

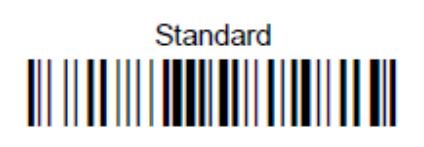

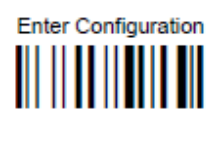

ChronoMEDIC<sup>4</sup>

NBAUTOMATION.COM 450-574-8405

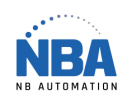

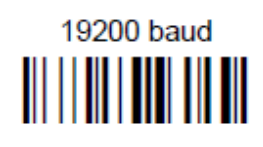

timeout control in reception from Host **III IIIIIIIIIIIIII** 

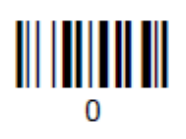

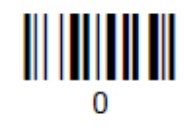

RADIO PROTOCOL TIMEOUT

radio protocol timeout

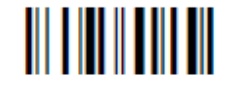

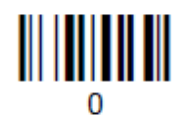

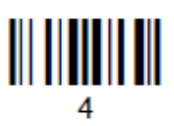

RADIO RX TIMEOUT

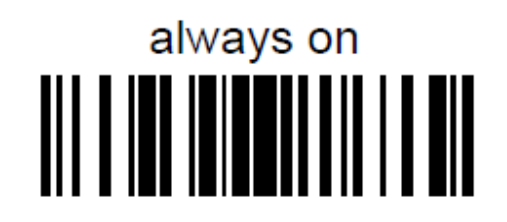

POWER-OFF TIMEOUT

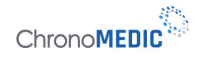

NBAUTOMATION.COM 450-574-8405

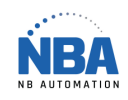

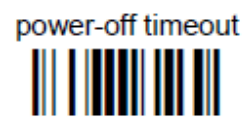

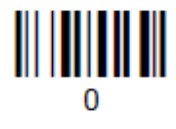

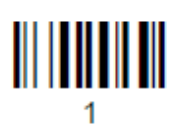

DISPLAY-OFF TIMEOUT

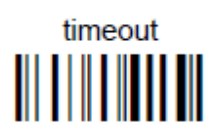

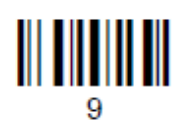

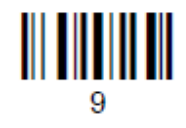

SCREEN REFRESH

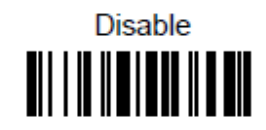

Exit and Save Configuration 

Test using HyperTerminal (or a program of the same type) with the parameters "19200-8-1-None"

In ChronoMEDIC, install the Standard drive.

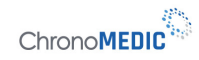

NBAUTOMATION.COM 450-574-8405